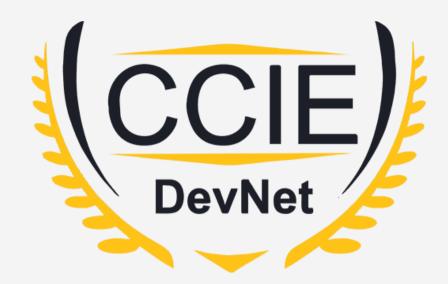

# DevNet Experts.

Topic- Jinja2

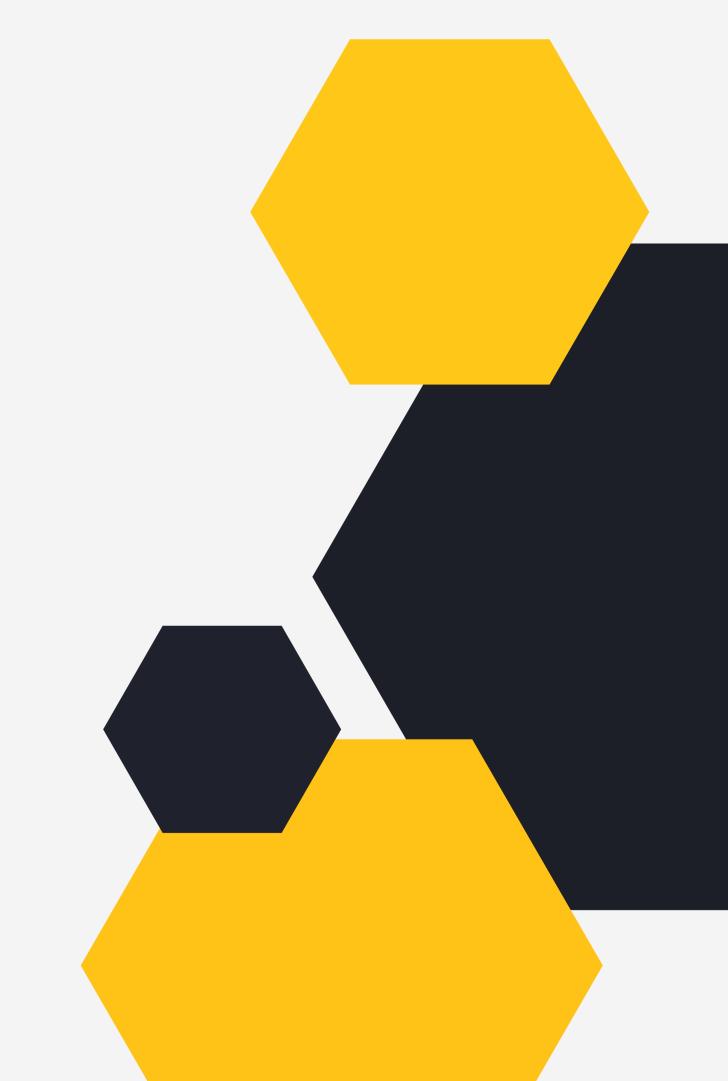

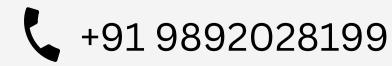

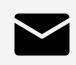

## **OVERVIEW**

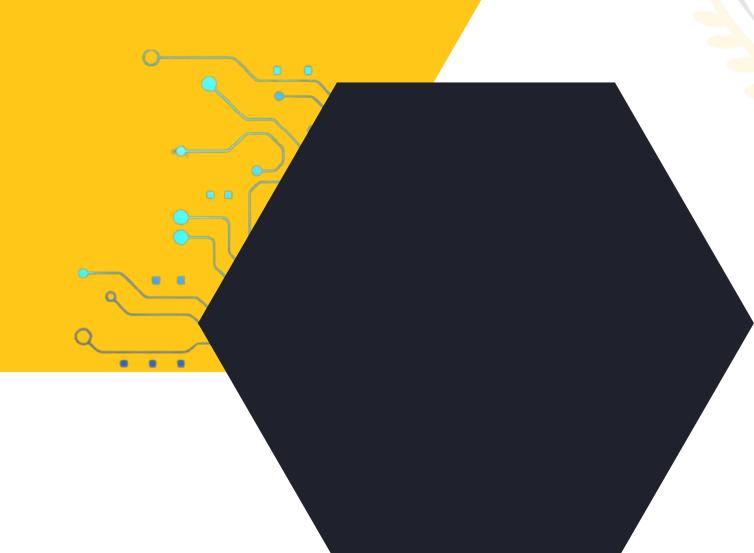

- Jinja2 Introduction
- Variable Substitution
- Ansible with Jinja2
- Jinja2 Templating
- Use cases

### Introduction.

Jinja2 is a feature rich templating language widely used in the Python ecosystem.

- Can be used directly in Python programs
- Can also be used in a wide range of applications as their template rendering engine e.g.
- 1. Web frameworks like Django, Flask etc.
- 2. Configuration management tools like Ansible, Saltstack
- 3. Static site generator tools like Pelican and so on.
- Let's try to put things in perspective.

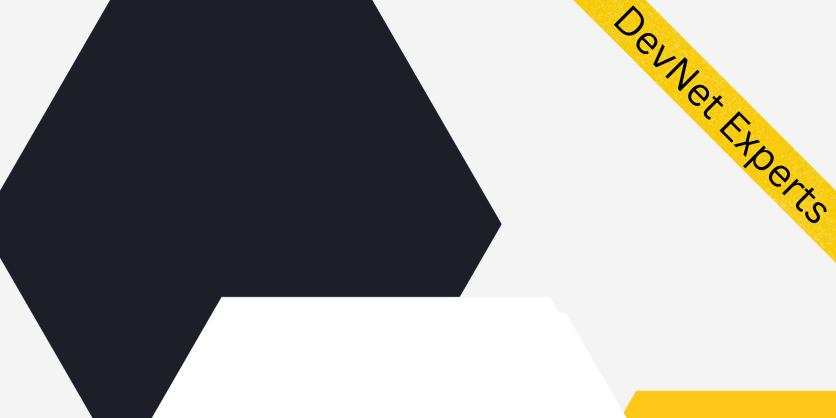

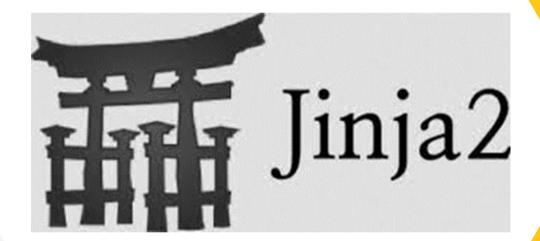

# CLNOT EXPORT

## **Template**

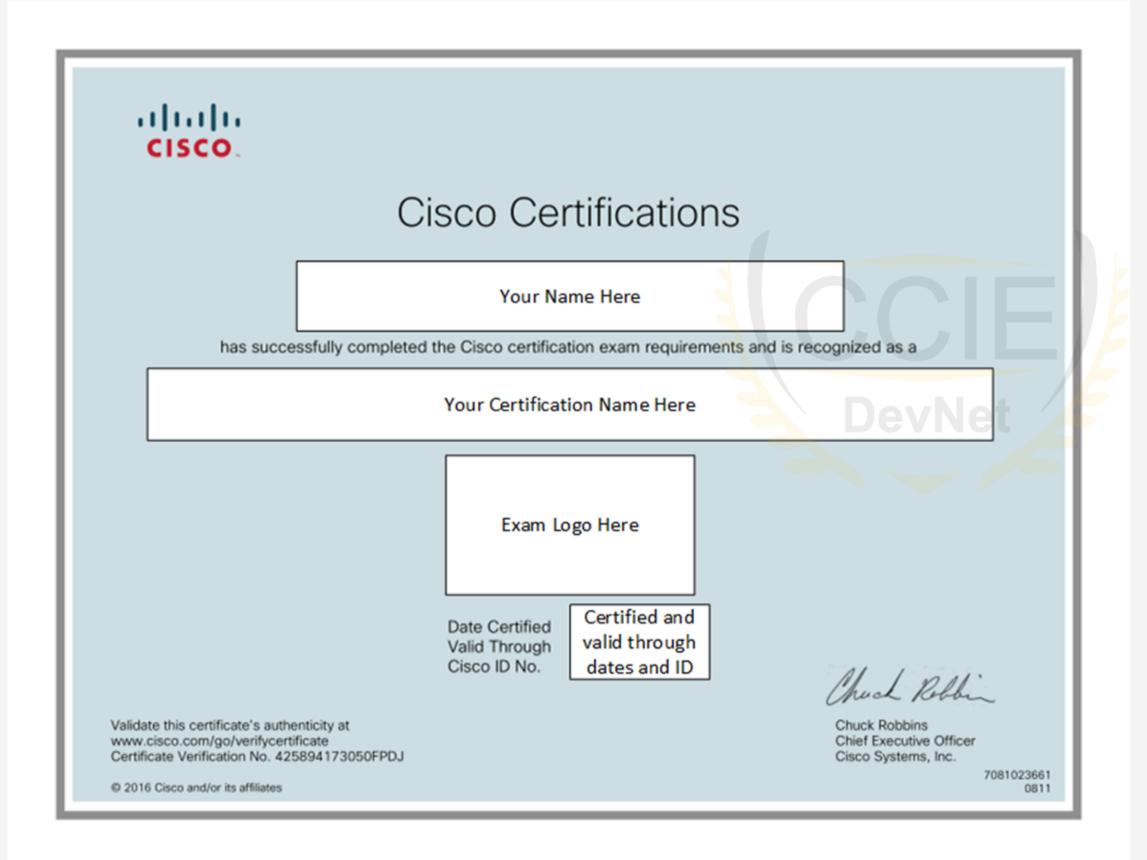

- Imagine Cisco having to print thousands of such certificates for the vast number of certifications they offer.
- They create a template with placeholders for the name of the person, certification, logo, dates etc.
- The things that tend to change from one certificate to the other.
- The fixed part, along with placeholders becomes a template.

## Template with Variable names

Placeholders in computer terms are nothing but variables.

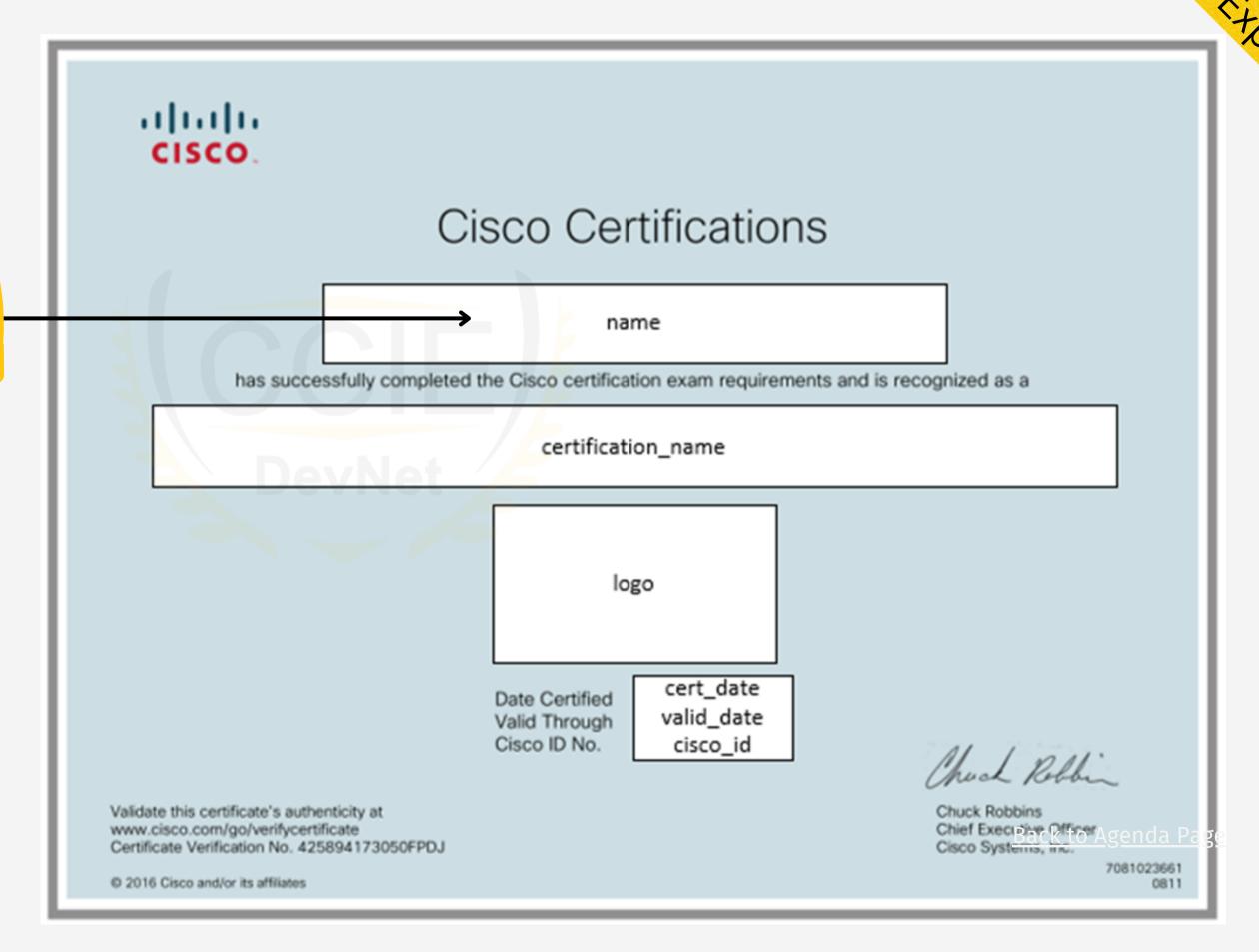

# CLNOX F.

## Data Stored in Variables.

Name

Certification name

Ehsan Momeni Bashusqeh

Cisco Certified Network Associate Routing and Switching

Logo

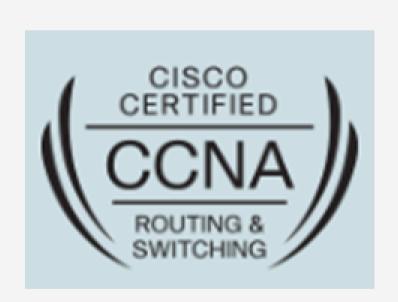

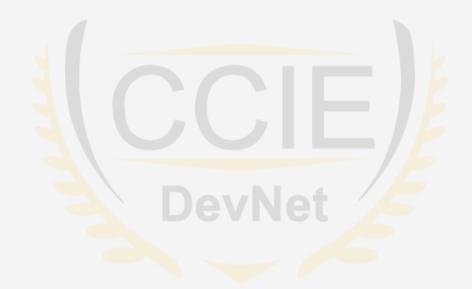

cert\_date valid\_date cisco\_id

August 6, 2016 August 6, 2019 CSCO13007220

## **Enters Jinja2**

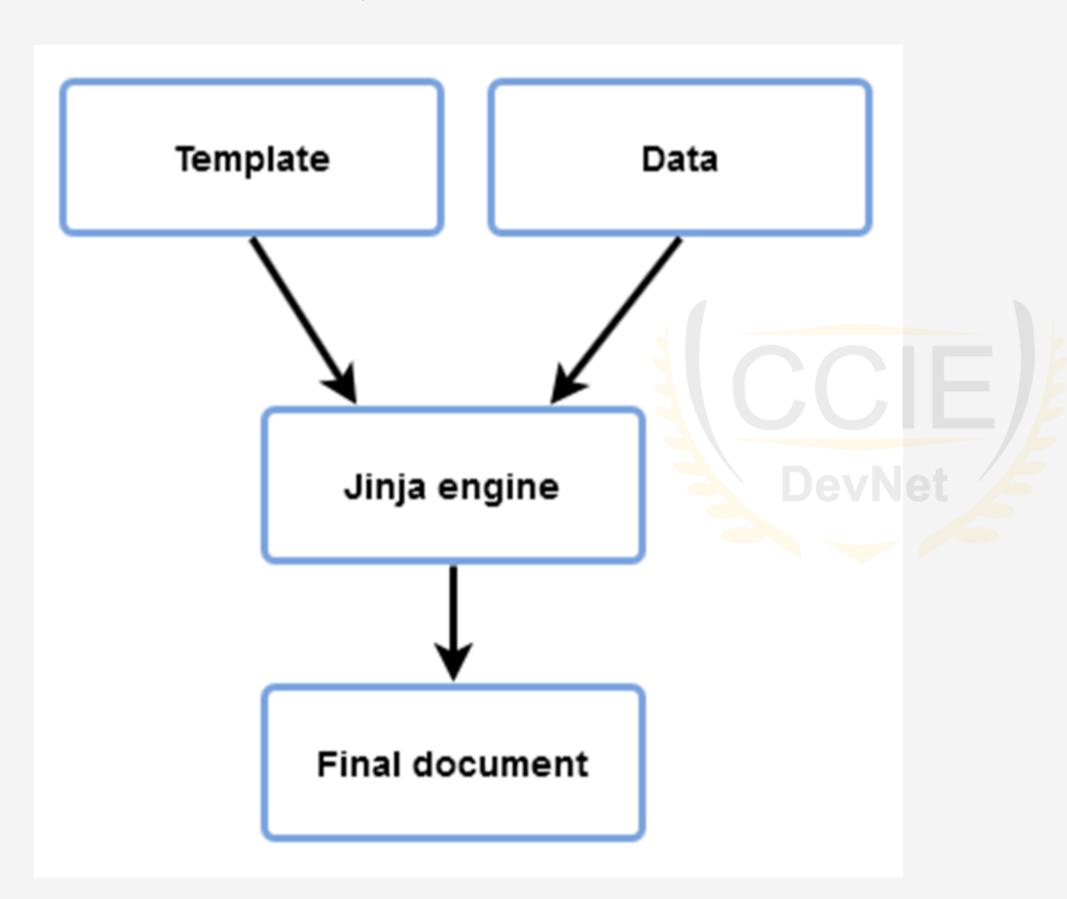

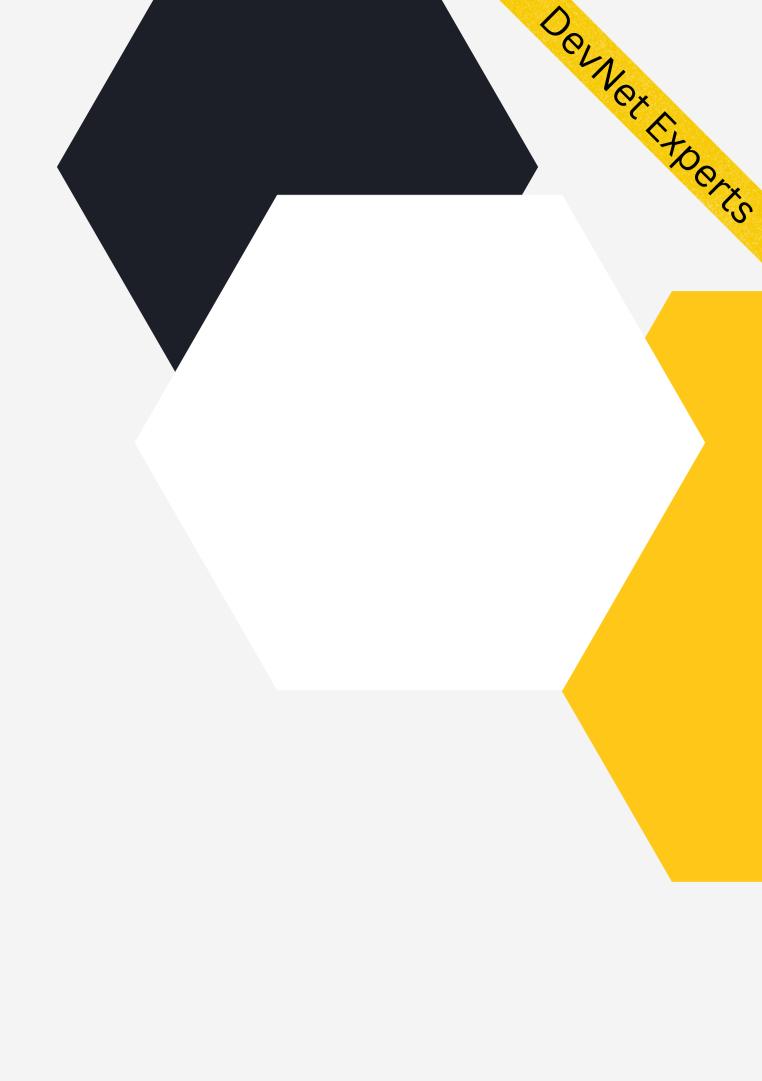

### Final Document.

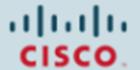

Cisco Certifications

#### Ehsan Momeni Bashusqeh

has successfully completed the Cisco certification exam requirements and is recognized as a

Cisco Certified Network Associate Routing and Switching

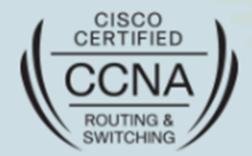

Date Certified Valid Through Cisco ID No. August 6, 2016 August 6, 2019 CSCO13007220

Validate this certificate's authenticity at www.cisco.com/go/verifycertificate Certificate Verification No. 425894173050FPDJ

© 2016 Cisco and/or its affiliates

Chuck Robbins Chief Executive Officer Cisco Systems, Inc.

> 7081023661 0811

ON NOX EXPORTS

Chuck Robbins

# OCH NOX EXPORTA

## **Ansible with Jinja2**

- As we know Ansible has a large collection of modules, Jinja2 module also comes preinstalled with Ansible.
- Ansible provides variables to the templates and renders them using the template module which in turn calls the rendering engine of Jinja2.
- Template rendering happens on Ansible controller
- Rendered task is then sent to the target machine for execution.
- This is done to minimize the package requirement on target machine.
- This also limits the amount of data Ansible passes to the target machine.

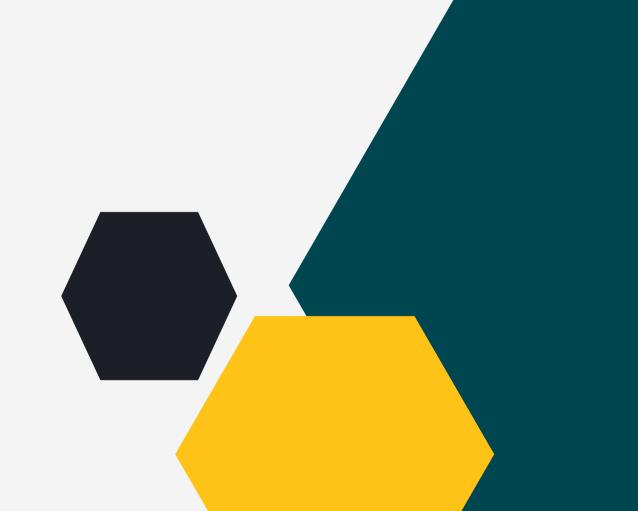

## REST APIs (Cont.)

- Follow Object Oriented programming paradigm of noun-verb.
- There is an object or entity (noun) and we perform some actions on that (verb).
- Verbs are the actions performed on the nouns or resources.
- Actions are performed by sending a request to the server.
- And results of the actions are sent back to the client as response.
- This request and response happens via one of the machine-readable data interchange formats we discussed earlier like XML, YAML, JSON etc.

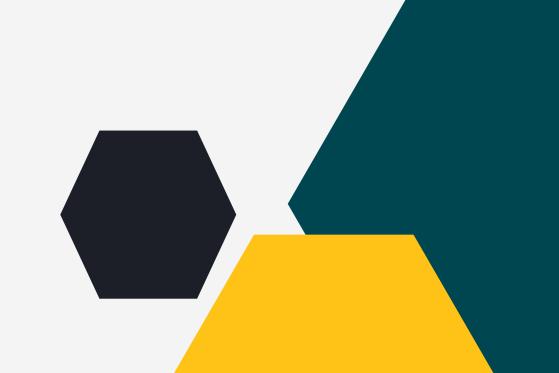

- Jinja2 needs the following source ingredients to work
- 1. Template
- 2. Data
- Data can come from various sources like
- 1.JSON data returned by API
- 2.Loaded from static YAML file
- 3. Python dictionary defined in our application
- Basic idea is to identify static and dynamic parts of the documents
- Dynamic parts are parametrized, so they change according to the data passed
- Hence multiple versions of the document are created with static part being the same and dynamic part changing as per the data passed

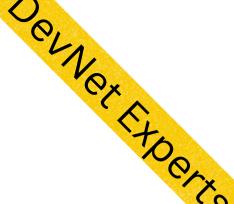

## A more relevant use case - BGP Configuration.

router bgp 45000
router-id 172.17.1.99
bgp log-neighbor-changes
neighbor 192.168.1.2 remote-as 40000
neighbor 192.168.3.2 remote-as 50000
address-family ipv4 unicast
neighbor 192.168.1.2 activate
network 172.17.1.0 mask 255.255.255.0
exit-address-family

Sample target config we want to generate.

- Shown above is a short snippet of Clsco IOS configuration
- First we identify which part of the above snippet is static and which parts change between devices
- Typically ASNs, IP Addresses, address family type etc. change between the devices
- The parts that change are converted into variables to be substituted with actual data when template is rendered at runtime

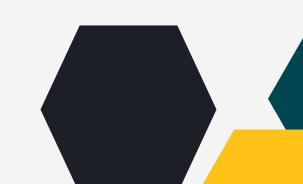

## DOLNE

## A more relevant use case - BGP Configuration

```
router bgp {{ local_asn }}

router-id {{ router_id }}

bgp log-neighbor-changes

neighbor {{ neighbor_id_1 }} remote-as {{ remote_asn_1 }}

neighbor {{ neighbor_id_2 }} remote-as {{ remote_asn_2 }}

address-family ipv4 unicast

neighbor {{ neighbor_id_1 }} activate

network {{ network }} mask {{ net_mask }}

exit-address-family
```

Actual values replaced with variables. This becomes a template now.

- In Jinja2 anything found between a pair of double opening and closing curly braces ("{{", "}}"), known as delimiters, will be evaluated and replaced by the engine
- The templating engine expects to find a variable with the same name in the list of variables
- The variable name in the template will then be replaced with the value from the data file which can be a JSON file, YAML file, Python dictionary etc.

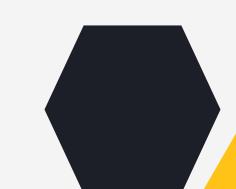

# OCLIVEX

## A more relevant use case - BGP Configuration

local\_asn: 45000

router\_id: 172.17.1.99

neighbor\_id\_1: 192.168.1.2

neighbor\_id\_2: 192.168.3.2

remote\_asn\_1: 40000

remote\_asn\_2: 50000

network: 172.17.1.0

net\_mask: 255.255.255.0

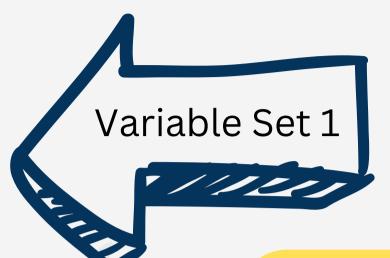

- When we substitute Variable Set 1 into the template, we get first set of BGP config commands
- Similarly when we substitute Variable Set 2 into the template, we get second set of BGP config commands

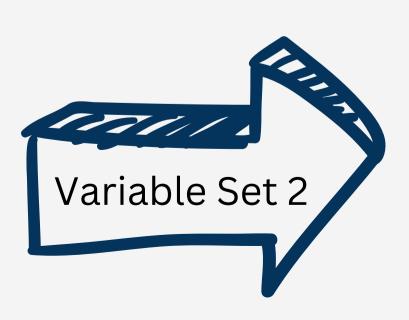

local\_asn: 95000

router\_id: 172.17.1.200

neighbor\_id\_1: 192.168.10.200

neighbor\_id\_2: 192.168.20.200

remote\_asn\_1: 70000

remote\_asn\_2: 80000

network: 172.17.1.0

net\_mask: 255.255.255.0

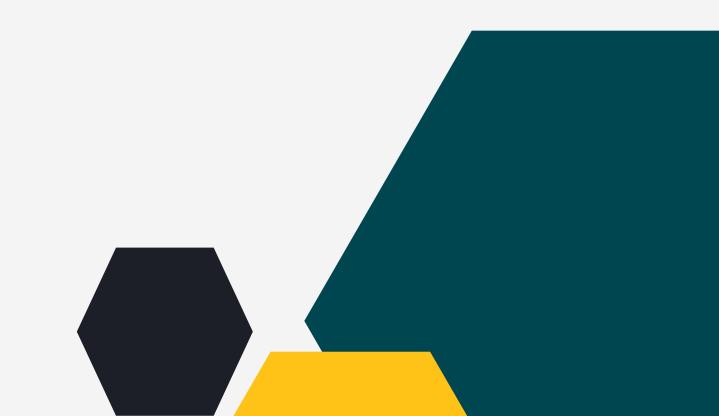

# Enters Jinja2

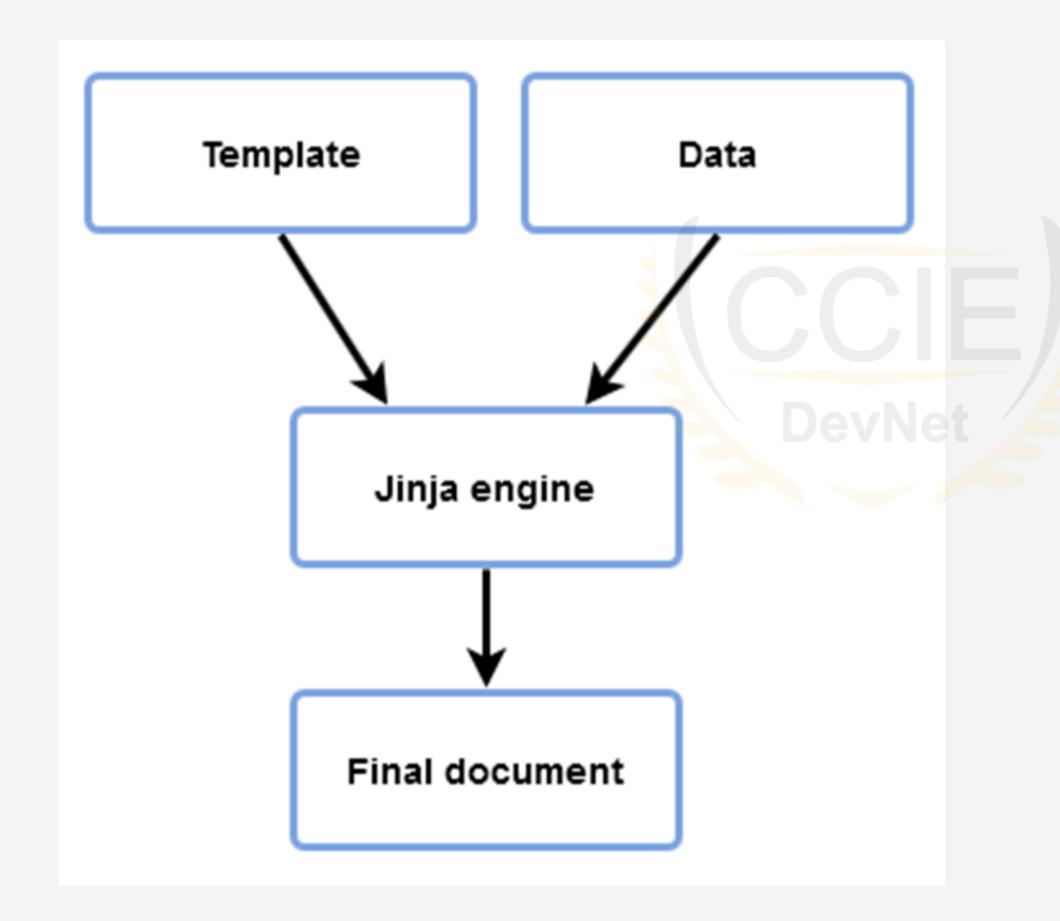

CLNCK EXPOR.

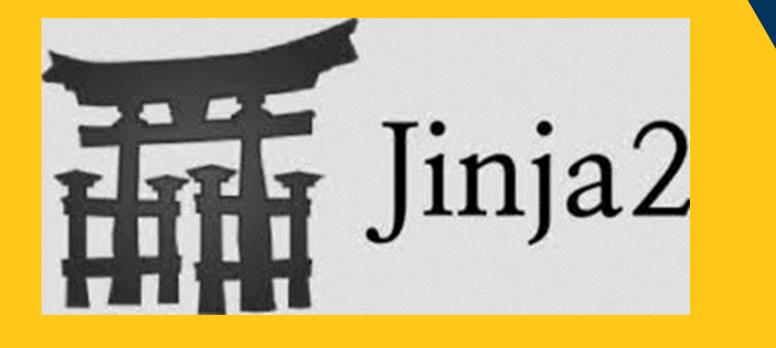

DEMO.